# philippi

### BEDIENUNGSANLEITUNG (BETA) P-BUS / NMEA 2000 Bridge CBN

Lieferumfang: 1x CBN

 1x M12-T-Kabel 1x Bedienungsanleitung

Der CBN dient als Kommunikations-Schnittstelle zwischen dem PBUS – System und NMEA2000 -Geräten. Die Stromversorgung erfolgt über den NMEA2000 – Anschluss.

Voraussetzung am P-BUS: der Systemmonitor PSM muss angeschlossen und aktiv sein (nicht im Schlafmodus!).

Es werden folgende PGN-Nummern unterstützt:

PGN 127501 Switch bank status PGN 127505 Fluid Level PGN 127506 DC Status PGN 127508 Battery Status PGN 127744 AC Power Phase A PGN 127747 AC Voltage Phase A PGN 127750 Converter Status

# Wie werden die NMEA 2000 Instanzen gebildet?

#### PGN 127505 Fluid Level

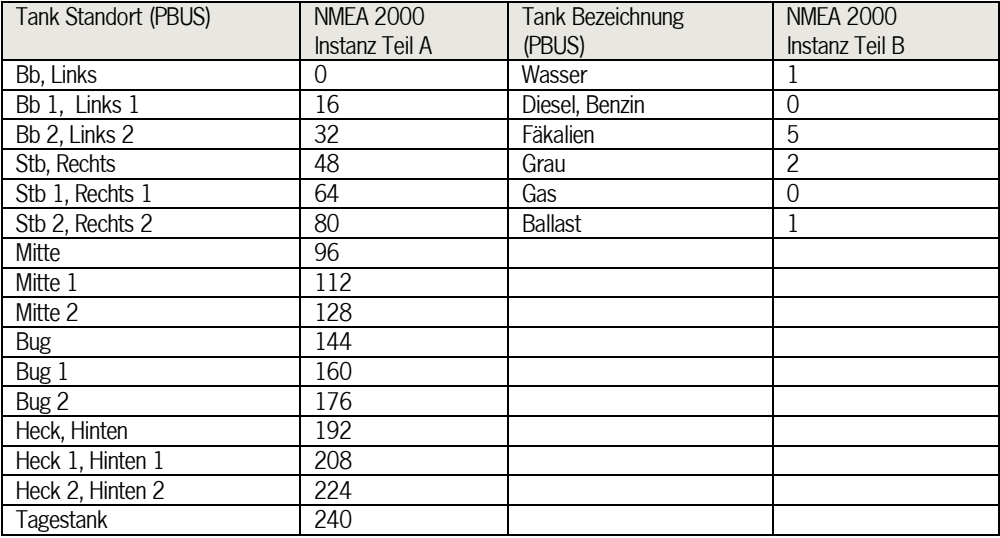

Die Instanz ergibt sich aus "Instanz Teil A" + "Instanz Teil B" z.B. "Bug  $1^{\circ}$  + "Fäkalien" =  $160 + 6 = 165$ 

#### PGN 127508 Battery Status **PGN 127506 DC Status**

#### CBN Software Version 1

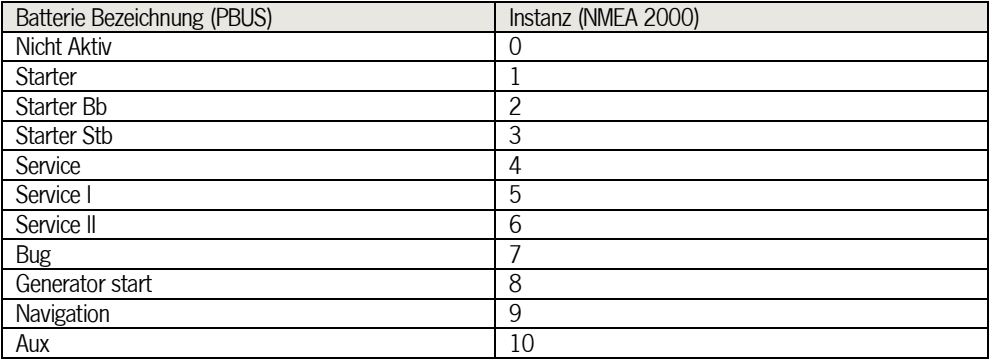

#### Ab CBN Software Version 2

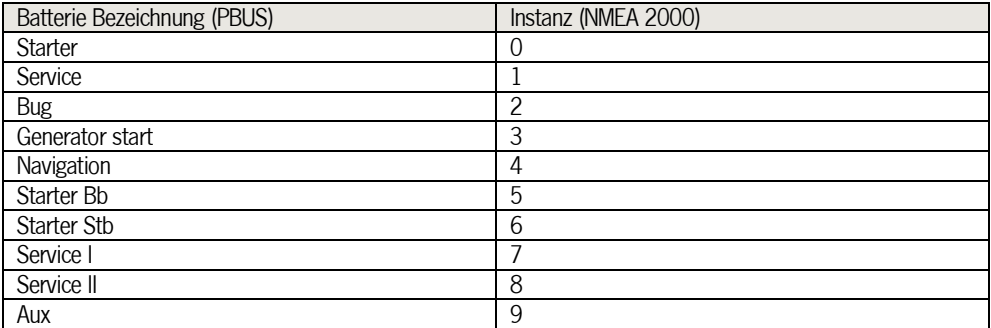

#### PGN 127501 Switch bank status

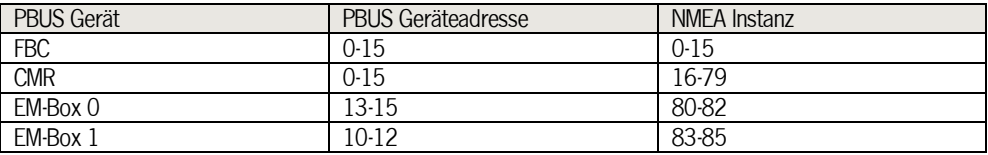

#### PGN 127744 AC Power Phase A PGN 127747 AC Voltage Phase A

Für diese PGN werden keine Instanzen erzeugt.

Diese erhalten nur eine fortlaufende gemeinsame Sequenz ID (SID),

wodurch beide PGN's als zusammengehörig identifiziert werden.

#### PGN 127750 Converter Status

Für diese PGN wird keine Instanz erzeugt.

Diese erhält nur eine fortlaufende Sequenz ID (SID), wodurch eine Verknüpfung mit einer Batterie (PGN 127508 Battery Status und

PGN 127506 DC Status) entsteht die auch diese SID mitführt.

## Anzeige am Plotter

Bei manchen Plottern, wie z.B. am Raymarine eS75, sind die definierten Batterien mit einer festen Instanz verknüpft. Das bedeutet, dass wenn z.B. 3 Batterien definiert sind, Batterie1 bis Batterie3, dann werden diesen Batterien eine feste Instanz zugeordnet.

Batterie  $1 >$  Instanz  $= 0$ Batterie  $2 >$  Instanz  $= 1$ Batterie  $3 >$  Instanz  $= 2$ 

Am PSM müsste man nun die Batterienamen so wählen, so dass diese Instanzen entstehen. Andernfalls erhalten die anzuzeigenden Batterien keine Daten.

Beispiel mit CBN Software Version 1 Batterie  $1 >$  PBUS Name  $=$  .Nicht Aktiv"  $>$  Instanz  $= 0$ Batterie 2 > PBUS Name  $=$  .Starter" > Instanz  $= 1$ Batterie  $3 >$  PBUS Name  $=$   $\Delta$ Starter Bb"  $>$  Instanz  $= 2$ 

Beispiel mit CBN Software ab Version 2 Batterie  $1 >$  PBUS Name  $=$  ...Starter"  $>$  Instanz  $= 0$ Batterie 2 > PBUS Name  $=$  "Service" > Instanz  $= 1$ Batterie  $3 >$  PBUS Name  $= .$  Bug"  $>$  Instanz  $= 2$ 

Bei der Darstellung der Tanks, auch am Beispiel des Raymarine eS75, müssen die Tanktypen der 4 vordefinierten Tanks an diesem Gerät mit der Einstellung "Tank Name" am PSM passen. Beispiel:

 $T$ anktyp "Trinkwasser" > PSM Tank Name  $=$  "Wasser"

 $T$ anktyp ..Grau Wasser" > PSM Tank Name  $=$  ..Grau

Tanktyp "Schmutzwasser" > PSM Tank Name = "Fäkalien"

Tanktyp "Ködertank" > hierfür gibt es am PSM keine passende Einstellung

Philippi elektrische systeme gmbh Neckaraue 19, 71686 Remseck a.N. T: 07146-8744-0, F: 07146-8744-20 info@philippi-online.de, www.philippi-online.de